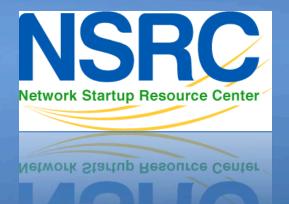

# Network Management & Monitoring

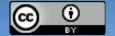

#### What is NfSen

- Is a graphical (Web Based) front end to NfDump
- NfDump tools collect and process netflow data on the command line
- NfSen allows you to:
  - Easily navigate through the netflow data.
  - Process the netflow data within the specified time span.
  - Create history as well as continuous profiles.
  - Set alerts, based on various conditions.
  - Write your own plugins to process netflow data on a regular interval.

#### NfSen structure

- Configuration file nfsen.conf
- NfDump files Netflow files containing collected flows stored in 'profiles-data' directory
  - NB: It is possible for other programs to read
    NFdump files but don't store them for too long as they can fill up your drive
- Actual graphs stored in 'profiles-stat' directory

#### **NfSen Home Screen**

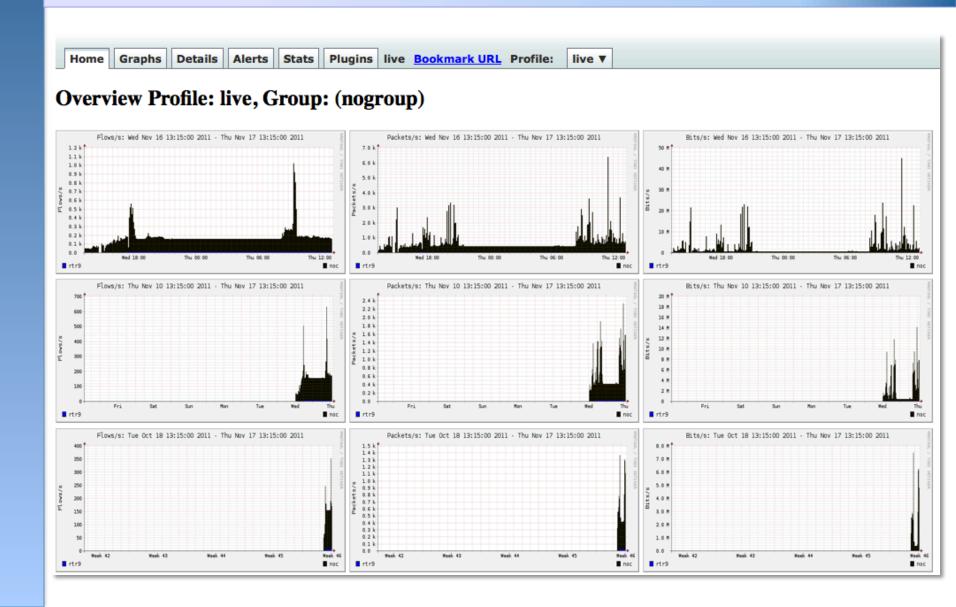

# **Graphs Tab**

Graphs of flows, packets and traffic based on interface with netflow activated

NB: What is seen under Traffic should closely match what is under Cacti for the same interface

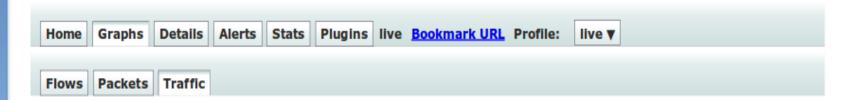

#### Profile: live, Group: (nogroup) - traffic

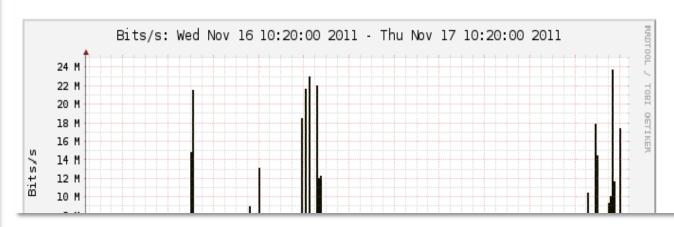

# **Details Page**

- Most interesting page
- Can view present flow information or stored flow information
- Can view detailed Netflow information such as
  - AS Numbers (more useful if you have full routing table exported on your router)
  - Src hosts/ports, destination hosts and ports
  - Unidirectional or Bi-directional flows
  - Flows on specific interfaces
  - Protocols and TOS

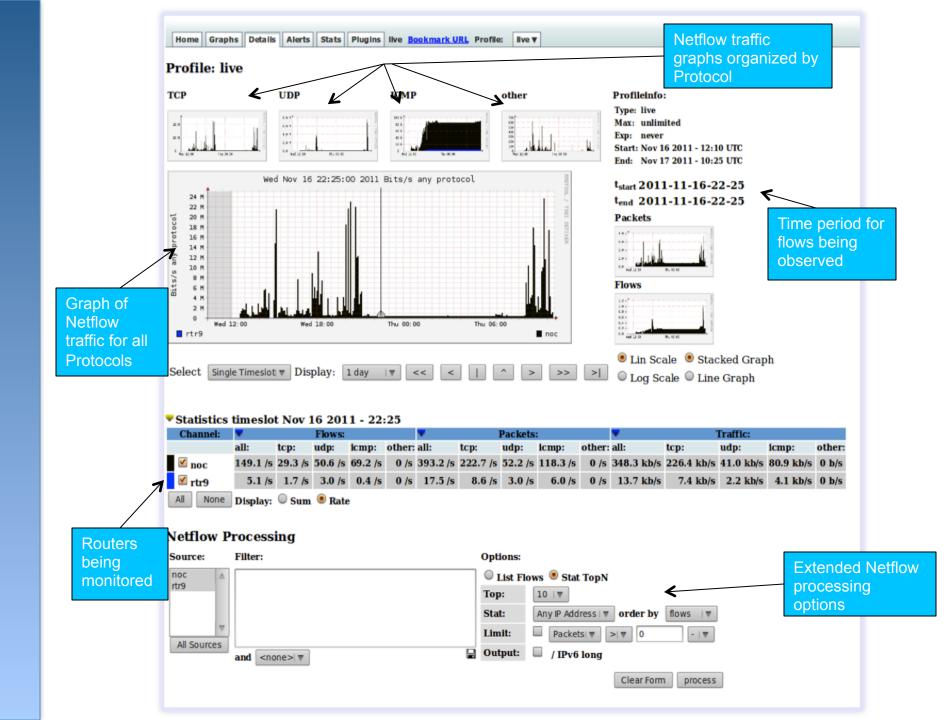

#### **Alerts and Stats**

#### Alerts Page

- Can create alerts based on set thresholds eg, increase or decrease of traffic
- Emails can be sent once alarm is triggered

#### Stats page

- Can create graphs based on specific information
  - ASNs,
  - Host/Destination IPs/Ports
  - In/Out interfaces
  - Among others

# **Plugins**

#### Several plugins available:

- Portracker tracks the top 10 most active ports and displays a graph
- Surfmap displays country based traffic based on a Geo-Locator

More plugins available here http://sourceforge.net/apps/trac/nfsen-plugins/

#### **PortTracker**

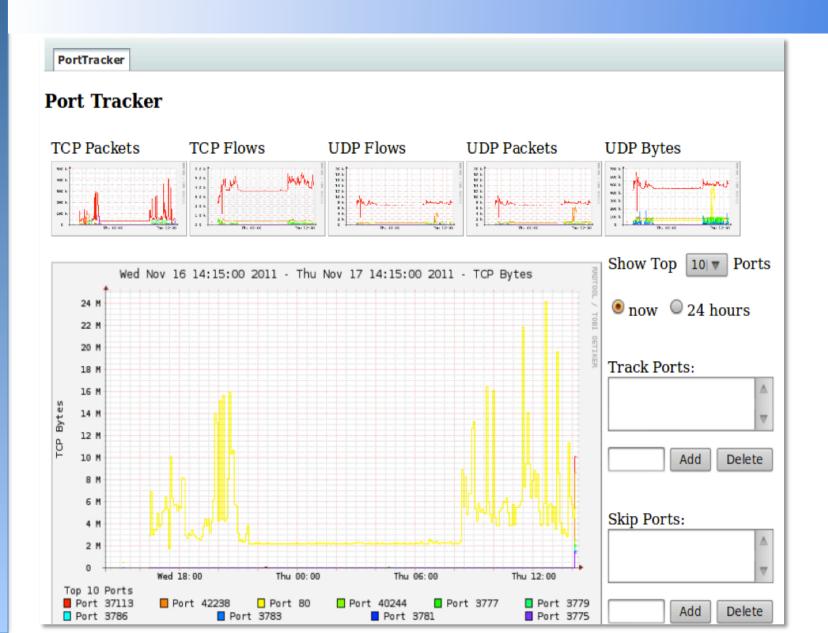

# SurfMap

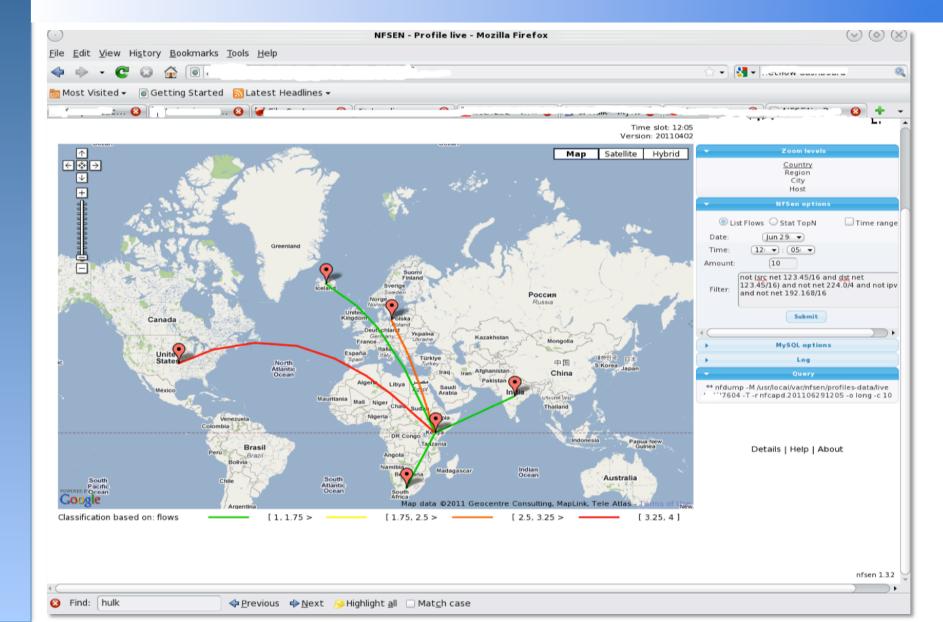

#### When to use NfSen

- Can be used for:
  - Forensic work: which hosts were active at a specific time
  - Viewing src/dst AS traffic, src/dst port/IP traffic among many other options
  - Identifying most active IPs or Protocols
- It is a tool to complement Cacti so that you can have more detailed info regarding the traffic
- With this information, you can make an informed decision eg:
  - You have a high amount of SMTP traffic, some machines could be sending out spam
  - 80% of your traffic is to ASN X. Perhaps its wise to connect directly with that network and save costs

# Bidirectional vs Unidirectional traffic as seen via NfSen

#### **Unidirectional and Bidirectional**

- Unidirectional shows flows from host A to B and then host B to host A
- Bidirectional shows flows between Host A and B combined
- Can be used with any of the other filters (src port, src host plus many more)
- List of filters can be found here:
  - http://nfsen.sourceforge.net/#mozTocId652064

#### **Bidirectional**

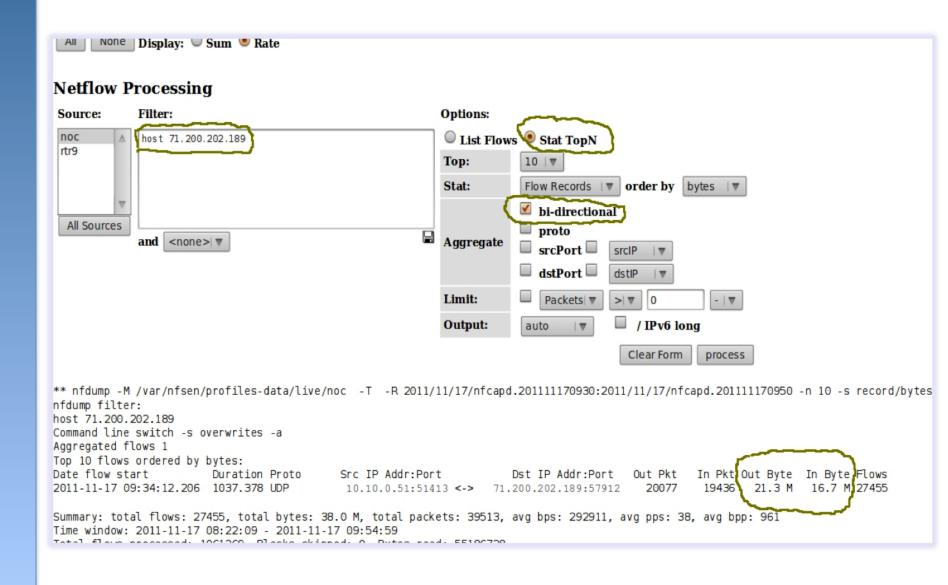

#### Unidirectional

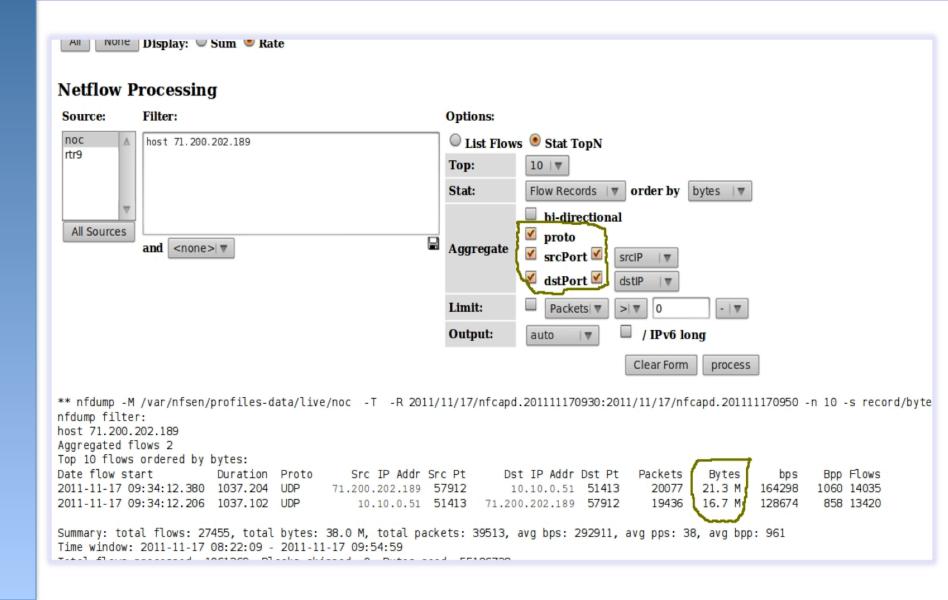

### References

#### <u>NfSen</u>

http://nfsen.sourceforge.net

#### **NfDump**

http://nfdump.sourceforge.net/

# Exercises